# **Advanced RADIUS for Dialup PPP Clients**

**Document ID: 10361**

# **Contents**

**Introduction Prerequisites** Requirements Components Used Conventions  **Configure** Network Diagram Configuration Notes Configurations  **Verify Troubleshoot** Troubleshooting Commands  **Related Information Introduction**

This document provides a sample configuration for advanced RADIUS for dialup PPP clients.

# **Prerequisites**

### **Requirements**

There are no specific requirements for this document.

### **Components Used**

This document is not restricted to specific software and hardware versions.

## **Conventions**

Refer to Cisco Technical Tips Conventions for more information on document conventions.

# **Configure**

In this section, you are presented with the information to configure the features described in this document.

**Note:** Use the Command Lookup Tool (registered customers only) to find more information on the commands used in this document.

### **Network Diagram**

This document uses this network setup:

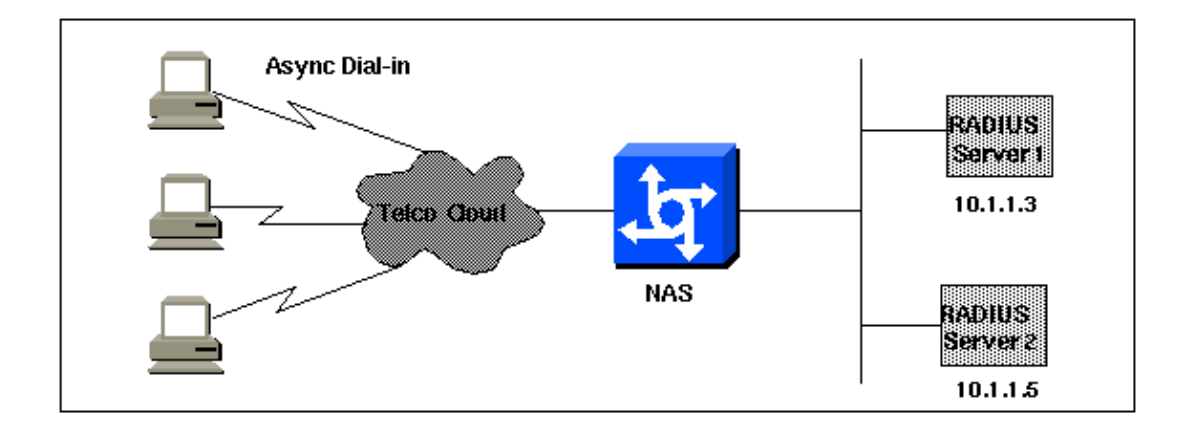

### **Configuration Notes**

Before you begin, ensure that dial−in works. Once the modem can connect and authenticate locally, turn on RADIUS. Then, test authentication to verify that a user can connect and authenticate through RADIUS and turn on authorization.

### **Configurations**

This document uses these configurations:

- NAS
- Clients File (on server)
- Users File (on server)

```
NAS
version 11.2
service timestamps debug datetime msec
service timestamps log uptime
service password−encryption
no service udp−small−servers
no service tcp−small−servers
!
hostname nasX
!
aaa new−model
aaa authentication login default radius local
aaa authentication login no_radius enable
aaa authentication ppp default if−needed radius
aaa authorization network radius
aaa accounting exec start−stop radius
aaa accounting network start−stop radius
!
enable password cisco
!
username cisco password letmein
ip subnet−zero
no ip domain−lookup
ip name−server 10.6.1.1
async−bootp dns−server 10.1.1.3
async−bootp nbns−server 10.1.1.24
!
interface Ethernet0/0
 ip address 10.1.1.21 255.255.255.0
 no keepalive
!
interface Serial0/0
```

```
 no ip address
 shutdown
!
interface Ethernet0/1
 no ip address
 shutdown
!
interface Serial1/0
 physical−layer async
 no ip address
 encapsulation ppp
 async default routing
 async mode interactive
 dialer in−band
 dialer rotary−group 0
 no cdp enable
!
interface Serial1/1
 physical−layer async
 no ip address
 encapsulation ppp
 async default routing
 async mode interactive
 dialer in−band
 dialer rotary−group 0
 no cdp enable
!
interface Serial1/2
 physical−layer async
 no ip address
 encapsulation ppp
 async default routing
 async mode interactive
 dialer in−band
 dialer rotary−group 0
 no cdp enable
!
interface Serial1/3
 physical−layer async
 no ip address
 encapsulation ppp
 async default routing
 async mode interactive
 dialer in−band
 dialer rotary−group 0
 no cdp enable
!
interface Serial1/4
 physical−layer async
 no ip address
 encapsulation ppp
 async default routing
 async mode interactive
 dialer in−band
 dialer rotary−group 0
 no cdp enable
!
interface Serial1/5
 physical−layer async
 no ip address
 encapsulation ppp
 async default routing
 async mode interactive
 dialer in−band
 dialer rotary−group 0
 no cdp enable
```

```
!
interface Serial1/6
 physical−layer async
 no ip address
 encapsulation ppp
  async default routing
 async mode interactive
 dialer in−band
 dialer rotary−group 0
 no cdp enable
!
interface Serial1/7
 physical−layer async
 no ip address
 encapsulation ppp
 async default routing
 async mode interactive
 dialer in−band
 dialer rotary−group 0
 no cdp enable
!
interface Dialer0
 ip unnumbered Ethernet0/0
 ip tcp header−compression passive
 encapsulation ppp
 peer default ip address pool Cisco3640−Group−120
 dialer in−band
 dialer−group 1
 no cdp enable
 ppp authentication pap
!
router rip
 version 2
 redistribute connected
 network 10.1.1.0
 no auto−summary
!
ip local pool Cisco3640−Group−120 10.1.1.80 10.1.1.88
no ip classless
ip http server
!
dialer−list 1 protocol ip permit
dialer−list 1 protocol appletalk permit
!
!−−− The following two lines are for the RADIUS server; the first is for the
!−−− RADIUS being used for authentication but not accounting. In the second, 
!−−− accounting information is sent, too, but not authenticating.
!−−− If you wish accounting to go to the first, change the 0 to 1646.
!
radius−server host 10.1.1.3 auth−port 1645 acct−port 0
radius−server host 10.1.1.5 auth−port 0 acct−port 1646
radius−server key cisco
!
line con 0
 exec−timeout 0 0
 login authentication no_radius
line 17 24
 autoselect during−login
 autoselect ppp
 modem InOut
  transport input all
  stopbits 1
  speed 57600
  flowcontrol hardware
```
line aux 0 line vty 0 4 exec−timeout 0 0 end

#### **Clients File (on server)**

!−−− **Note:** This assumes Livingston RADIUS.

# Handshake with router−−router needs "radius−server key cisco": 10.1.1.21 cisco

#### **Users File (on server)**

```
!−−− Note: This assumes Livingston RADIUS.
```

```
# User who can telnet in to configure:
admin Password = "admin"
User−Service−Type = Login−User
# ppp/chap authentication line 1 − password must be cleartext per chap spec
#
# This user gets an IP address from a pool on the router.
chapuser Password = "chapuser"
User−Service−Type = Framed−User,
Framed−Protocol = PPP
# ppp/chap authentication line 1 − password must be cleartext per chap spec
#
# This user has a statically assigned IP address
chapadd Password = "chapadd"
User−Service−Type = Framed−User,
Framed−Protocol = PPP,
Framed−Address = 10.10.10.10
```
# **Verify**

There is currently no verification procedure available for this configuration.

## **Troubleshoot**

Use this section to troubleshoot your configuration.

### **Troubleshooting Commands**

**Note:** Refer to Important Information on Debug Commands before you use **debug** commands.

- debug ppp negotiation To determine if a client is passing PPP negotiation; this is when you check for address negotiation.
- debug ppp authentication To determine if a client is passing authentication. If you are using a version prior to Cisco IOS® Software Release 11.2, issue the **debug ppp chap** command instead.
- **debug ppp error** − To display protocol errors and error statistics associated with PPP connection negotiation and operation.
- debug aaa authentication To determine which method is being used to authenticate (which should be RADIUS, unless the RADIUS server is down) and whether the users are passing authentication.
- debug aaa authorization To determine which method is being used for authorization and whether the users are passing it.
- **debug aaa accounting** − To watch accounting records that are sent.
- **debug radius** − To watch user attributes that are exchanged with the server.

# **Related Information**

- **Dial Technology Support Pages**
- **Tools and Utilities − Cisco Systems**
- **Technical Support & Documentation − Cisco Systems**

Contacts & Feedback | Help | Site Map

© 2014 − 2015 Cisco Systems, Inc. All rights reserved. Terms & Conditions | Privacy Statement | Cookie Policy | Trademarks of Cisco Systems, Inc.

Updated: Jan 29, 2008 Document ID: 10361